# **Objekty (D2000/On-line konfigurácia systému - D2000 CNF /Prostredie procesu CNF/Panel s ponukami)**

# Ponuka Objekty

Ponuka **Objekty** obsahuje nasledovné položky:

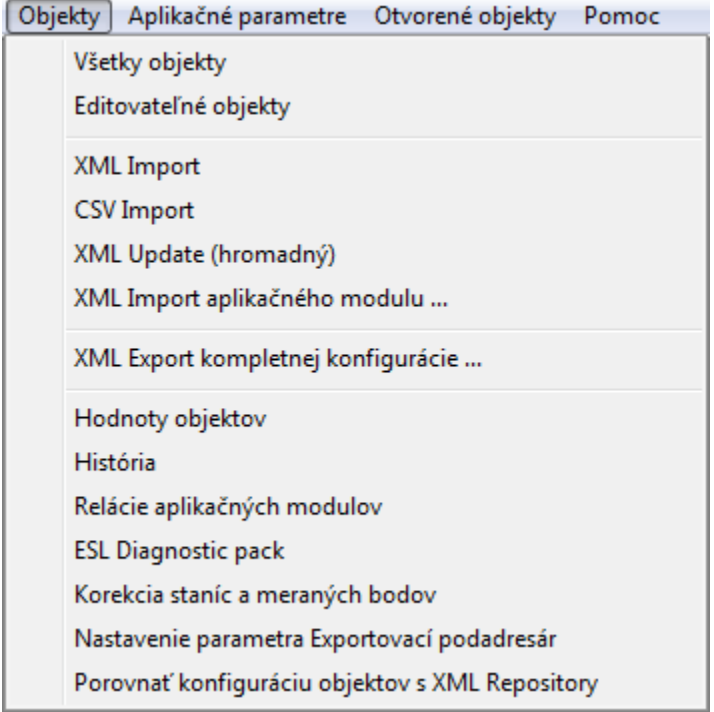

# **Všetky objekty / Editovatené objekty**

Otvorí [výberové okno](https://doc.ipesoft.com/pages/viewpage.action?pageId=1540475) zoznamu objektov v dvoch rôznych režimoch:

- zoznam všetkých typov objektov
- zoznam objektov editovatených v procese [D2000 CNF](https://doc.ipesoft.com/pages/viewpage.action?pageId=1540384)

#### **XML Import**

Otvorí dialógové okno pre spustenie [XML Importu.](https://doc.ipesoft.com/display/D2DOCV11SK/Import+z+CNF)

# **CSV Import**

Otvorí dialógové okno pre spustenie [CSV Importu.](https://doc.ipesoft.com/display/D2DOCV11SK/Import+z+CNF)

# **XML Update (hromadný)**

Otvorí dialógové okno pre spustenie [XML Update.](https://doc.ipesoft.com/display/D2DOCV11SK/XML+Update)

# **XML Import aplikaného modulu**

[Import a aktualizácia a](https://doc.ipesoft.com/pages/viewpage.action?pageId=1540702)plikaného modulu.

# **XML Export kompletnej konfigurácie**

Zabezpeí export všetkých [objektov systému D2000](https://doc.ipesoft.com/pages/viewpage.action?pageId=1540355) do zvoleného adresára vo forme XML súborov. Vo vybratom adresári vytvorí podadresár SysCfg\_XML. V prípade, že adresár SysCfg\_XML už vo vybratom adresári existuje a nie je prázdny, celý jeho obsah pred exportom premaže. V podadresári SysCfg\_XML vytvorí alšie dva podadresáre s názvom Objects a Tables. Do podadresára Objects exportuje všetky objekty systému D2000 a do podadresára Tables všetky záznamy tabuliek konfigurácie, ktoré v systéme D2000 nemajú obraz vo forme objektov. XML Export kompletnej konfigurácie ma špecifický význam hlavne pre [Embedded systém](https://doc.ipesoft.com/pages/viewpage.action?pageId=1540299#VytvorenieXMLaplik�cie-embedded_system).

# **Hodnoty objektov**

Podrobné [prezeranie hodnôt objektov](https://doc.ipesoft.com/pages/viewpage.action?pageId=1540407) v dialógovom okne.

#### **História**

Prezeranie [histórie zmien objektov.](https://doc.ipesoft.com/pages/viewpage.action?pageId=1540410)

#### **Relácie aplikaných modulov**

Otvorí [dialógové okno](https://doc.ipesoft.com/pages/viewpage.action?pageId=1544970) slúžiace na vytvorenie relácie aplikaného modulu s konkrétnym používateom.

#### **ESL Diagnostic pack**

Zobrazenie [podrobných informácií](https://doc.ipesoft.com/display/D2DOCV11SK/ESL+Diagnostic+Pack) o bežiacich inštanciách objektov typu Event a Schéma.

# **Korekcia staníc a meraných bodov**

Otvorí dialógové okno pre [úpravu parametrov staníc a meraných bodov.](https://doc.ipesoft.com/pages/viewpage.action?pageId=1540451)

#### **Nastavenie parametra Exportovací podadresár**

Otvorí dialógové okno pre [nastavenie parametra Exportovací podadresár](https://doc.ipesoft.com/pages/viewpage.action?pageId=1540453) na základe príslušnosti do [logickej skupiny.](https://doc.ipesoft.com/pages/viewpage.action?pageId=1541778)

#### **Porovna konfiguráciu objektov s XML Repository**

Vybraté objekty porovná s [XML Repository](https://doc.ipesoft.com/display/D2DOCV11SK/XML+Repository) a zobrazí [Modul pre zobrazenie informácií z porovnania.](https://doc.ipesoft.com/pages/viewpage.action?pageId=1540659)

**Poznámka:** Ak je D2000 CNF v ReadOnly režime, nie sú prístupné položky pre XML Import, CSV Import, XML Update, XML Import aplikaného modulu a Korekciu staníc a meraných bodov.

**Súvisiace stránky:** ത [Panel s ponukami](https://doc.ipesoft.com/pages/viewpage.action?pageId=1540394)